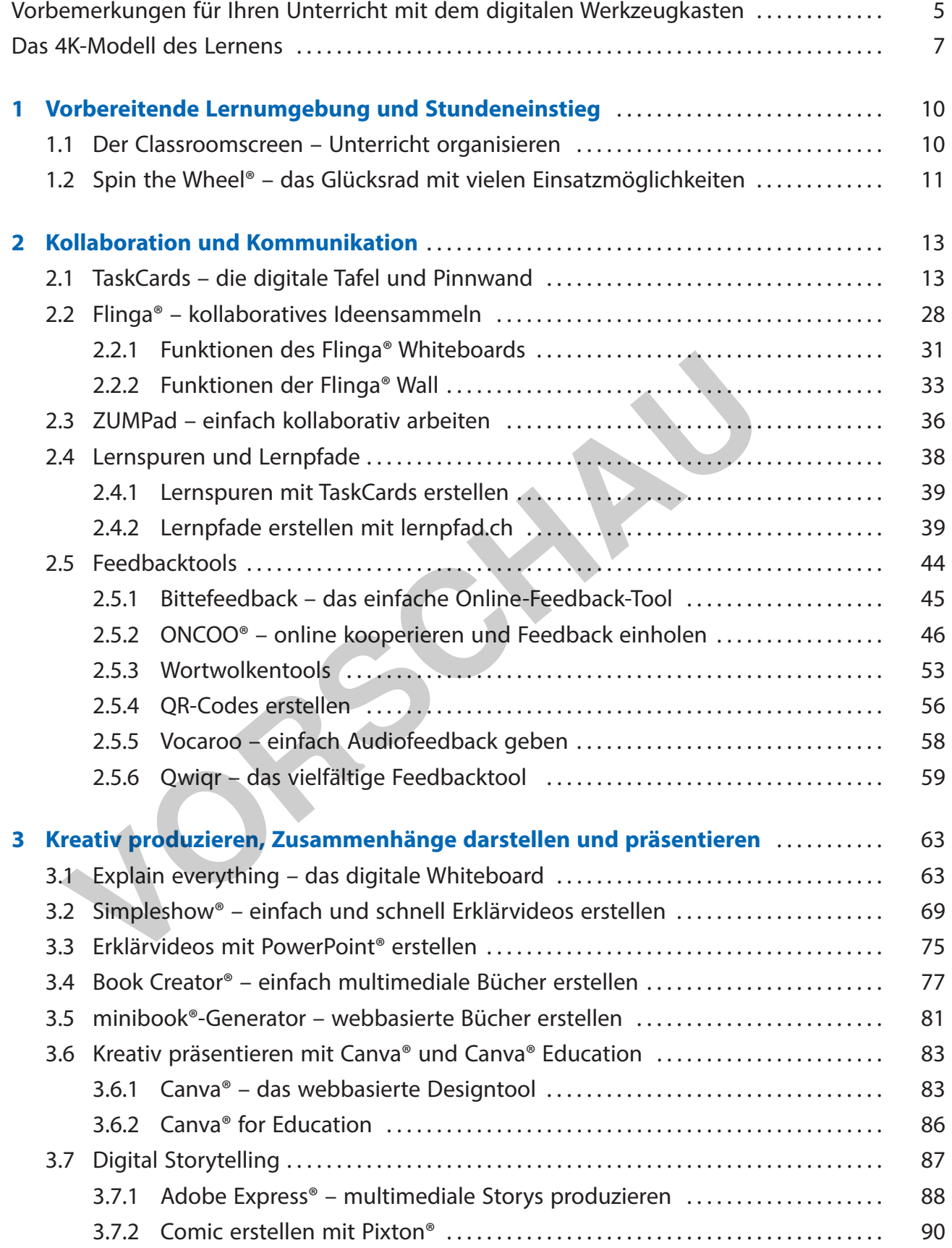

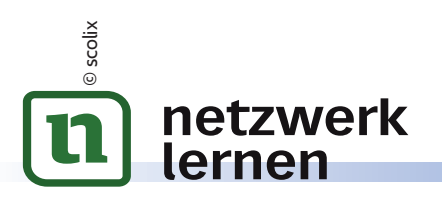

#### **Inhaltsverzeichnis**

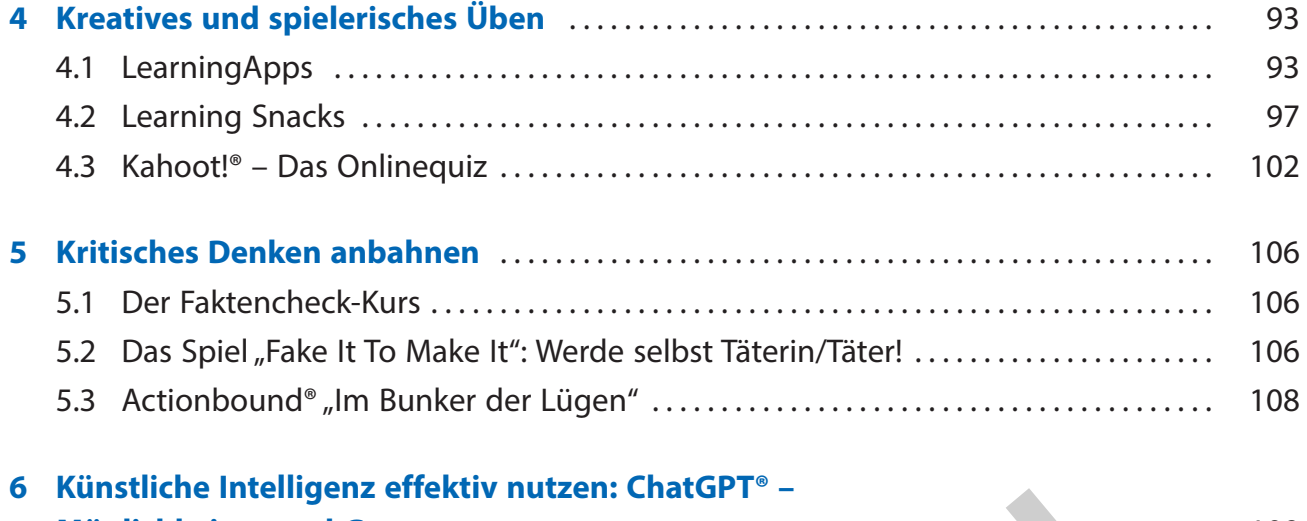

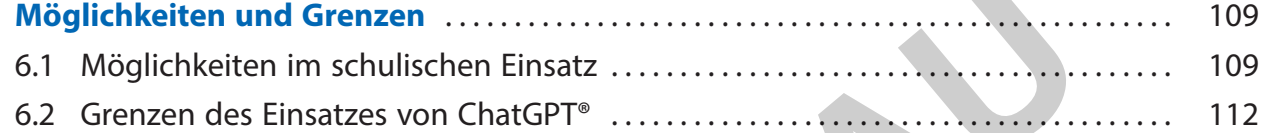

**VORSCHAU**

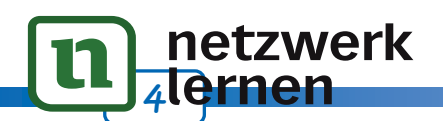

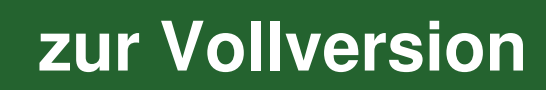

© scolix

## **Vorbemerkungen für Ihren Unterricht mit dem digitalen Werkzeugkasten**

Der digitale Werkzeugkoffer für die Sekundarstufe beinhaltet eine Beschreibung von Tools, die das Lernen im Zeichen der 4Ks anbahnen und unterstützen. Im Vordergrund stehen dabei Webanwendungen, die die Kommunikation und Kollaboration in der Klasse fördern sowie Möglichkeiten einer produktiven und kreativen Erarbeitung von Unterrichtsinhalten bieten.

Mit Anwendungen wie TaskCards oder Flinga® werden in der Handhabung einfache, aber effektive Möglichkeiten des kollaborativen Arbeitens vorgestellt. Mit dem Tool TaskCards können Sie beispielsweise Arbeitsmaterialien digital bereitstellen, externe Tools integrieren und die Aufgaben Ihren Lernenden individuell differenziert zukommen lassen. Die Integration von Lernspuren bietet Ihren die Möglichkeit, das Lernen in Zusammenhängen – multimedial gestützt und motivierend – bei Ihrer Klasse anzubahnen. Dadurch wird ein gehaltvolles Durchdringen des Unterrichtsstoffes ermöglicht. eispielsweise Arbeitsmaterialien digital bereitstellen, externe Tools in aben Ihren Lernenden individuell differenziert zukommen lassen. Di<br>Spuren bietet Ihren die Möglichkeit, das Lernen in Zusammenhängen<br>t und motivieren

Ferner werden Anwendungen vorgestellt, die vielfältige Möglichkeiten eines schülerzentrierten sowie handlungsorientierten Lernens bieten. Durch die Erstellung beispielsweise von Erklärvideos oder der Erarbeitung von "Digital Storys" werden die Lernenden dabei gefördert, sich auf kreative Weise mit Unterrichtsinhalten zu beschäftigen, diese zu durchdringen und produktiv darzustellen.

Eine ausführliche Beschreibung von Feedbacktools lädt Sie dazu ein, die Feedbackkultur in Ihrem Unterricht weiterzuentwickeln und Ihren Lernenden auf einfache Art eine gehaltvolle Rückmeldung zur geleisteten Arbeit zu geben.

Im Rahmen eines kompetenzorientiert ausgerichteten Unterrichts kommt der Präsentation von erarbeiteten Inhalten eine besondere Bedeutung zu. Die vorgestellten Tools ermöglichen es Ihnen und Ihren Lernenden, unterrichtliche Themen zu strukturieren, kreativ und anschaulich aufzubereiten und einem Publikum digital zu präsentieren.

Weiterhin werden im vorliegenden Werk Anwendungen vorgestellt, die das spielerische Festigen von Unterrichtsinhalten fördern und zugleich die Lernenden zur Produktion eigener Aufgabenstellungen zu unterrichtlichen Themen motivieren.

Gerade in der heutigen, oftmals von Desinformation geprägten Zeit ist es von besonderer Bedeutung, die Lernenden zum kritischen Konsum sowie zur verantwortungsbewussten Weitergabe von Informationen (vor allem in sozialen Netzwerken) zu befähigen. Mit den hier vorgestellten Tools sollen die Lernenden für diese Thematik sensibilisiert werden.

Es ist davon auszugehen, dass Formen der künstlichen Intelligenz (KI) zukünftig Lehr- und Lernprozesse stark verändern werden. Am Beispiel des Chatbots ChatGPT® sollen Einsatzmöglichkeiten sowie Grenzen der Nutzung von KI aufgezeigt werden.

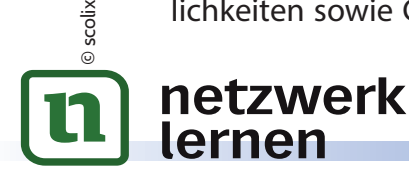

## **Das 4K-Modell des Lernens**

Das 4K-Modell basiert auf den Ergebnissen der US-amerikanischen Initiative P21 (Partnership for 21st Century Learning). Diese Initiative setzt sich aus Fachleuten aus Wirtschaft, Bildung und Politik zusammen, mit dem Ziel wichtige Aspekte von Bildung im digitalen Zeitalter zu beschreiben. Daraus resultierend ergab sich das 4K-Modell, das vier Kompetenzen beschreibt, die Lernenden als Grundlage für selbstgesteuertes Lernen dienen sollen und sie auf die veränderte Arbeitswelt im 21. Jahrhundert vorbereiten sollen.

#### **Kommunikation, Kollaboration, Kreativität und kritisches Denken**

Seit 2013 hat das 4K-Modell Einzug in die deutsche Bildungsforschung gehalten und wird seitdem kontrovers diskutiert. Diese vier Kompetenzen stellen die Grundlage für ein selbstgesteuertes Lernen dar und sind mit dem Erwerb von Wissen verbunden. Nach der Bildungsforscherin Lisa Rosa sind die einzelnen Kompetenzen nicht isoliert voneinander zu sehen, sondern sind eng miteinander verzahnt und bedingen sich gegenseitig. Dabei fokussiert das 4K-Modell den Kompetenzerwerb angesichts neuer, globaler Herausforderungen mit klarem Bezug zu den Lernenden.

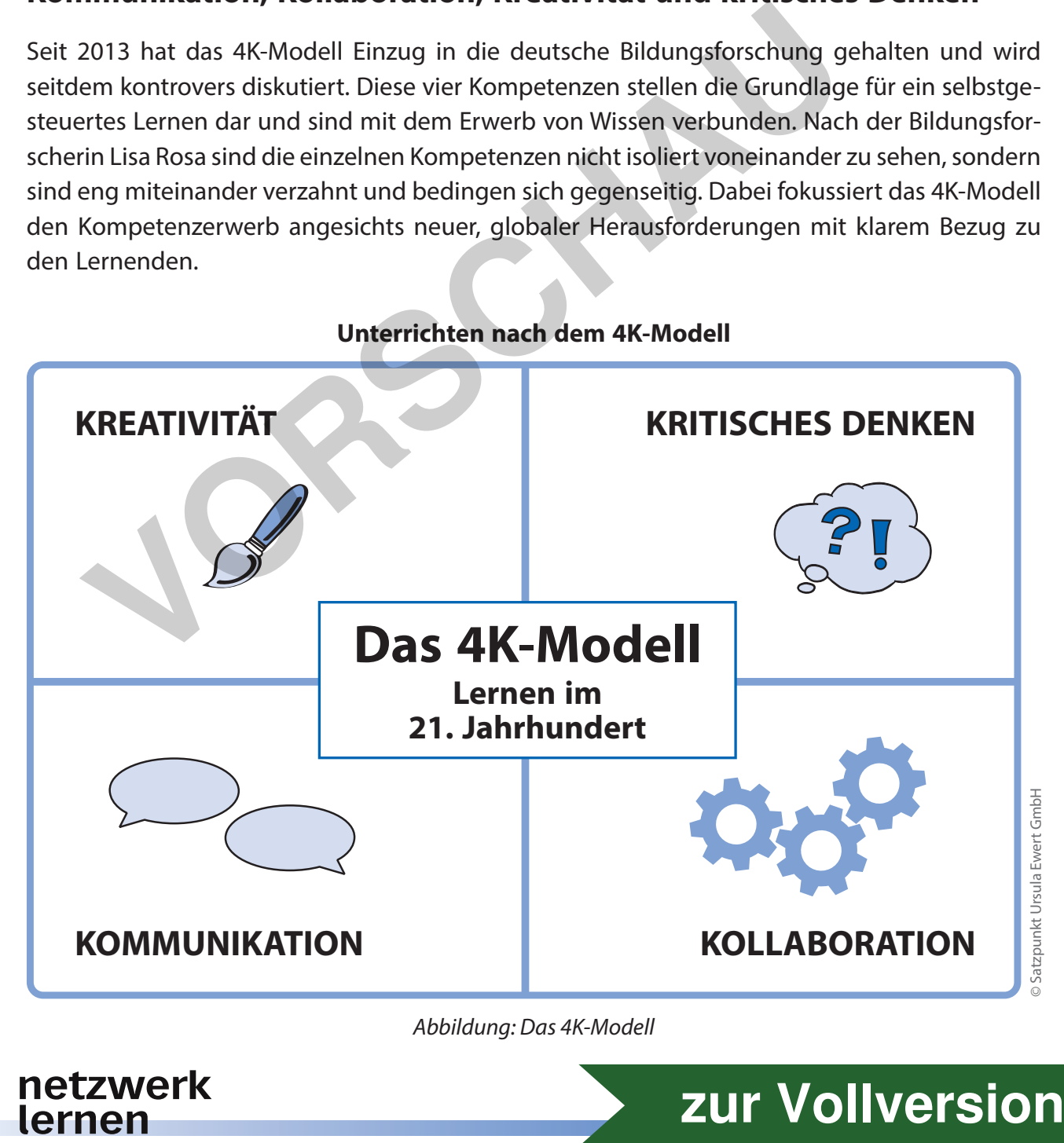

© scolix

#### **Unterrichten nach dem 4K-Modell**

# 2 **Kollaboration und Kommunikation**

Digitale Kommunikation und Kooperation ist ein wichtiger Bestandteil in der Lebenswelt der Lernenden. Kinder und Jugendliche nutzen regelmäßig soziale Netzwerke und digitale Kommunikationsplattformen zum Austausch. Dabei sind sich die Lernenden häufig nicht über die Besonderheiten und Auswirkungen dieser Kommunikationsformen bewusst.

Zielgerichtet eingesetzte Tools zur Kommunikation und Zusammenarbeit bieten neben dem Erlernen eines adäquaten Sozialverhaltens ein großes Potenzial zur inhaltlichen Auseinandersetzung mit unterrichtlichen Themen und einer gemeinsamen Suche nach Lösungen für Fragen und Probleme.

Der Einsatz entsprechender Tools im Unterricht kann auf sehr vielfältige Weise geschehen, wie z. B.:

- ⏺ kollaboratives Arbeiten an einem Thema über einen längeren Zeitraum und außerhalb des Präsenzunterrichts
- ⏺ selbstgesteuertes Arbeiten (z. B. TaskCards, Lernspuren)
- ⏺ Einholen von Vorwissen der Lernenden
- ⏺ Evaluation des eigenen Unterrichts
- Feedback unter Lernenden

© scolix

netzwerk

lernen

- ⏺ Präsentation von Unterrichtsergebnissen
- ⏺ Verknüpfung von analogen und digitalen Inhalten
- ⏺ Demokratielernen im Klassenzimmer (Abstimmung)
- ⏺ Audiofeedback statt Wortgutachten

### **2.1 TaskCards – die digitale Tafel und Pinnwand**

Digitale Pinnwände als Lerntheke, Wochenplan oder zur kollaborativen Arbeit mit Lernenden sowie mit Kolleginnen und Kollegen – die Einsatzmöglichkeiten von TaskCards im Unterricht sind vielfältig und für jedes Fach geeignet.<sup>5</sup> Einsatz entsprechender Tools im Unterricht kann auf sehr vielfältige Weil<br>
Illaboratives Arbeiten an einem Thema über einen längeren Zeitraum<br>
Libstgesteuerts Arbeiten (z. B. TaskCards, Lernspuren)<br>
Ilbstgesteuerts Arbeite

TaskCards ist eine browserbasierte Anwendung, mit der Sie Informationen und Aufgaben bereitstellen können, sowie Unterrichtsinhalte strukturieren und visualisieren können. Durch eine einfache Bedienung dieser Pinnwand per Drag & Drop können Sie zudem in Echtzeit mit Ihren Lernenden zusammenarbeiten, digitale Medien wie Audios oder Videos einbetten bzw. verlinken oder ganze Lernspuren erstellen.

**13 [zur Vollversion](https://www.netzwerk-lernen.de/Digitaler-Werkzeugkasten-fuer-die-Sekundarstufe)**

5 https://fobizz.com/taskcards-digitale-pinnwande-fur-den-unterricht/ (abgerufen am 21.04.2022)

### **2.3 ZUMPad – einfach kollaborativ arbeiten**

Das ZUMPad ist ein kollaborativer Texteditor (basierend auf Etherpad) der Zentrale für Unterrichtsmedien e. V. (ZUM) und wird kostenlos zur Verfügung gestellt. Mit diesem Werkzeug können browserbasiert gemeinsam Texte erstellt oder Informationen geteilt werden. Die Nutzerinnen und Nutzer können dabei gleichzeitig an verschiedenen Endgeräten daran arbeiten und in Echtzeit die Änderungen der anderen verfolgen.

Die Anwendung lässt sich ohne Registrierung nutzen. Zur Bearbeitung eines "Pads" ist lediglich der entsprechende Link dazu notwendig.

Die Funktionalität dieser Anwendung ist auf die reine Textbearbeitung beschränkt. Die Texte können auf einfache Weise formatiert werden, verschiedene Benutzerinnen und Benutzer erhalten automatisch verschiedene Farben. Zudem können sich die Teilnehmenden über eine Chatfunktion austauschen und vorliegende Dokumente (HTML-, Word- oder RTF-Format) können importiert, bearbeitet und schließlich in unterschiedliche Formate exportiert werden.

Dieses Tool eignet sich vor allem, wenn Sie schnell kollaborativ Ideen zu einem Thema sammeln, bündeln und sichtbar machen wollen.

Beachten Sie, dass ein Pad nach sechs Monaten automatisch gelöscht wird, wenn keine Änderungen daran vorgenommen wurden.

Unter dem Link https://ZUMPad.zum.de gelangen Sie zur Startseite. Hier haben Sie zwei Möglichkeiten, ein neues Pad zu erstellen. Sie können entweder ein Pad mit einem zufällig generierten Link erstellen lassen oder Sie können ein Pad mit einem Namen erstellen.

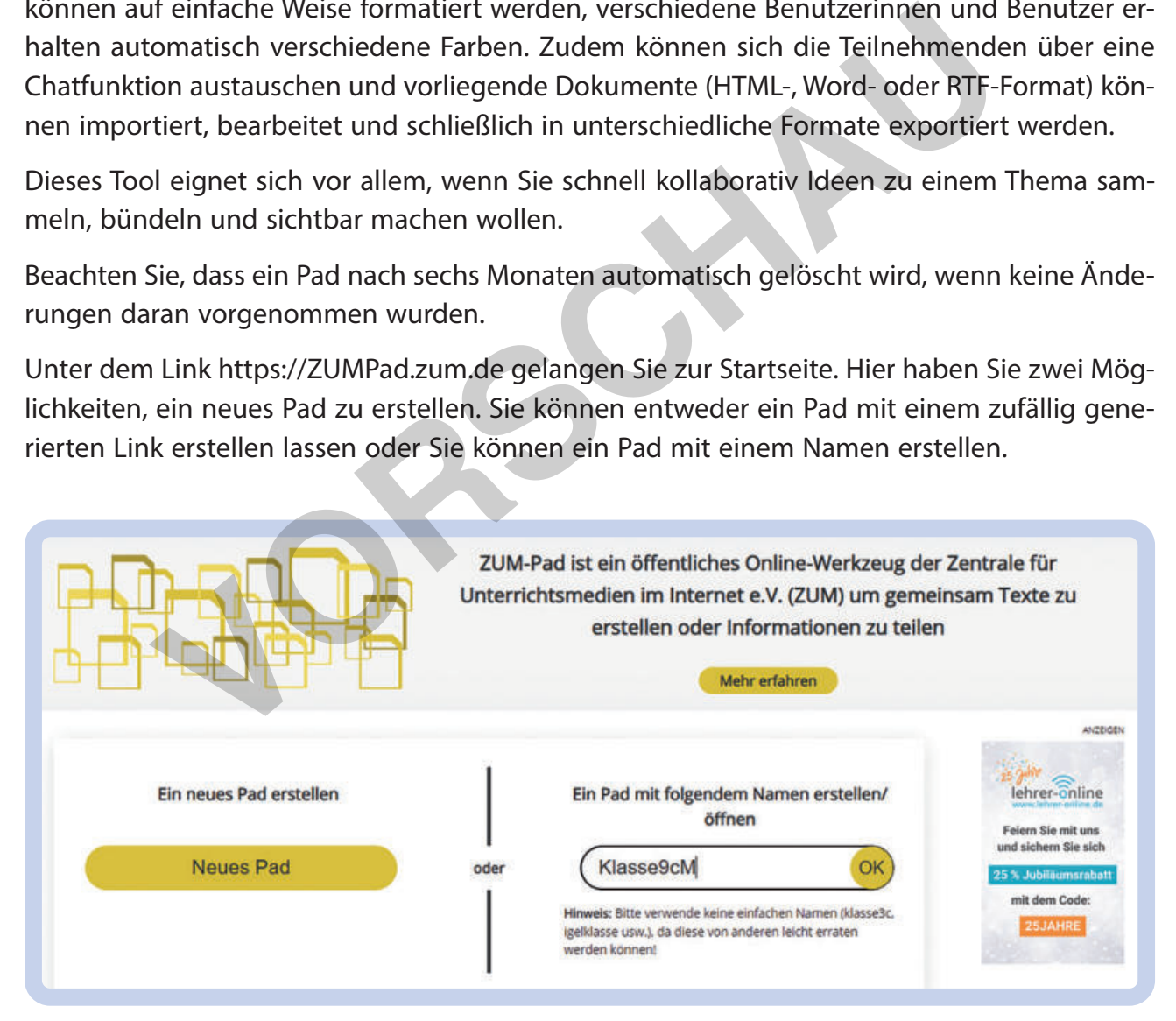

Abbildung: ZUMPad, Neues Pad erstellen <sup>36</sup>

© scolix

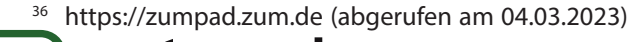

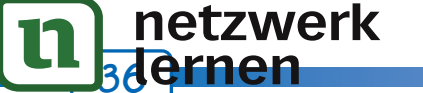

Nachdem Sie ein neues Pad erstellt haben, erscheint ein weißes Whiteboard. In der Menüleiste oben finden Sie grundlegende Formatierungsmöglichkeiten, wie Sie es aus Word kennen.

Des Weiteren finden Sie rechts oben eine Symbolleiste für verschiedene Bearbeitungsmöglichkeiten:

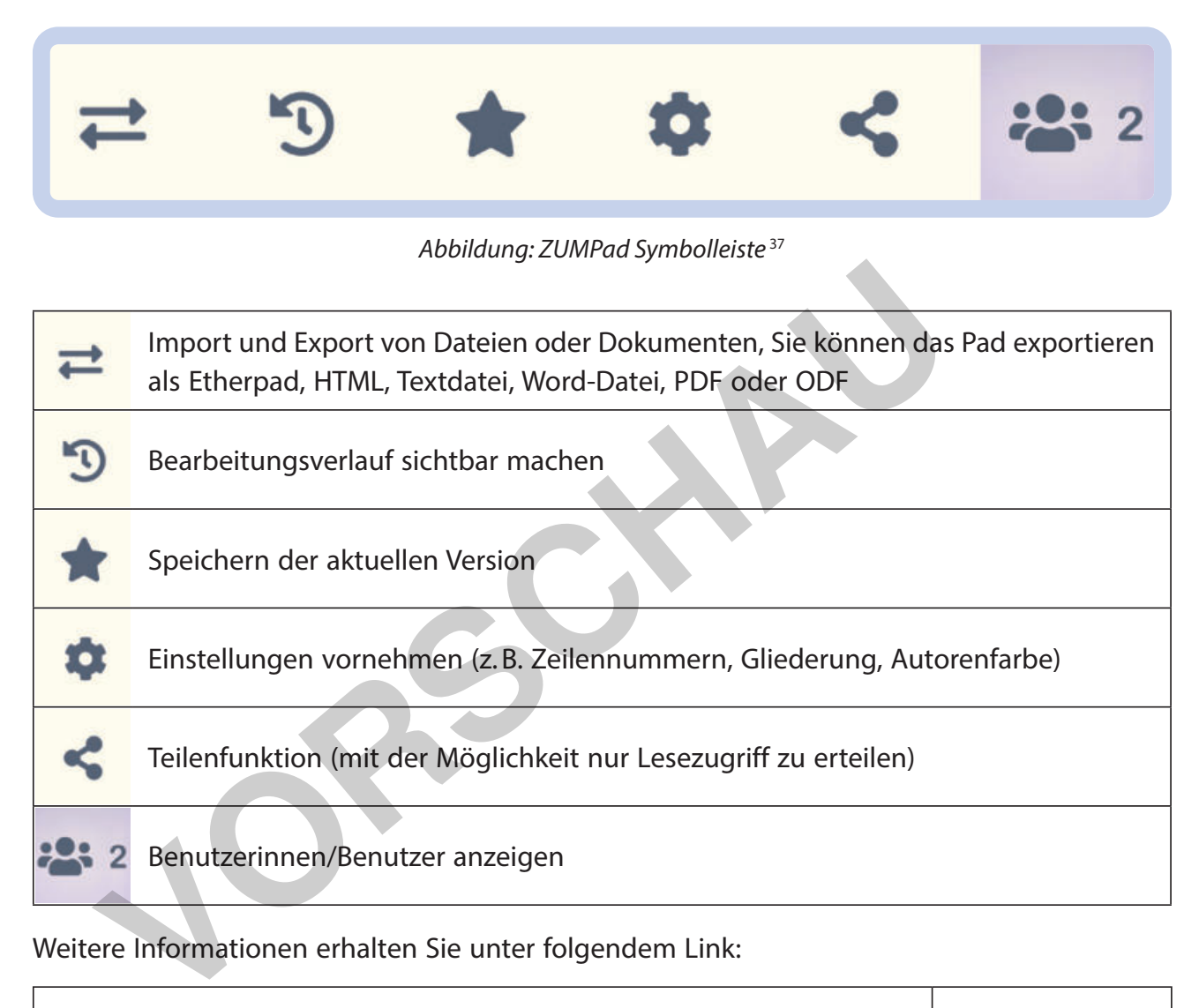

https://digitale-schule.net/apps/ZUMPad

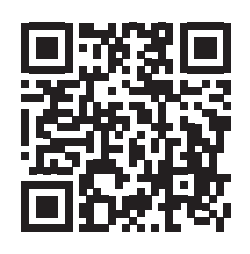

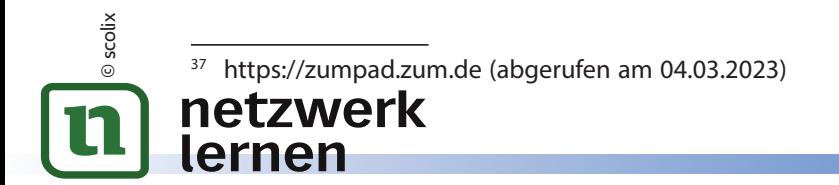

# 4 **Kreatives und spielerisches Üben**

### **4.1 LearningApps**

### **Allgemeines und Möglichkeiten des Einsatzes**

Mit LearningApps lassen sich auf einfache Weise sehr motivierende Minigames unterschiedlicher Art erstellen, die sehr motivieren und zudem die Möglichkeit der Eigenkontrolle durch die Lernenden bieten, wie z. B. Kreuzworträtsel, Paare zuordnen, Multiple-Choice-Fragen-Quiz. Dabei können Sie entweder eigene Übungseinheiten entwerfen oder auf eine Vielzahl an bereits vorgefertigten Games zu allen Fächern und Themen zurückgreifen.

| Apps durchsucher                                                                                                    | <b>## Apps durchstöbern</b>                                                                                            | App erstellen                                                                                | <b>Nollektion</b> erstellen                               |                                                                                | <b>图 Meine Sachen</b>                                                             |
|----------------------------------------------------------------------------------------------------|----------------------------------------------------------------------------------------------------|----------------------------------------------------------------------------------------------|-----------------------------------------------------------|--------------------------------------------------------------------------------|-----------------------------------------------------------------------------------|
| <b>Kategorie</b>                                                                                                    |                                                                                                    |                                                                                              | Medien; alles<br>Stufen:                                  | Vorschule<br>(0)                                                               | Berufs- und Weiterbildung                                                         |
| <b>Alle Kategorien</b><br><b>Astronomie</b><br><b>Berufliche Bildung</b><br><b>Biologie</b><br><b>Chemie</b><br>- Deutsch | <b>Deutsch als</b><br>Fremdsprache<br>- Englisch<br>Französisch<br>Geographie<br><b>Geschichte</b><br>· Ingenieurwesen | · Italienisch<br>- Kunst<br>- Latein<br><b>Mathematik</b><br>Medien und Informatik » Politik | - Mensch / Umwelt<br>- Musik<br>- Philosophie<br>- Physik | · Psychologie<br>• Religion<br><b>Russisch</b><br>Sachunterricht<br>- Spanisch | Spon<br>Unterrichtswerkzeuge<br><b>Weitere Sprachen</b><br>Werken<br>• Wirtschaft |
|                                                                                                    |                                                                                                    |                                                                                              | Abbildung: LearningApps, Startseite <sup>94</sup>         |                                                                                |                                                                                   |

Abbildung: LearningApps, Startseite <sup>94</sup>

- ⏺ Eingabe des Begriffs, wie z. B. "Prozentrechnen" in das Suchfeld
- durch Klicken auf die entsprechende Kategorie, wie z. B. "Mathematik"

Zudem können Sie die App-Vorschläge nach Schulart/Schulstufen sowie nach beinhalteten Medien (Bilder, Audio, Video) eingrenzen.

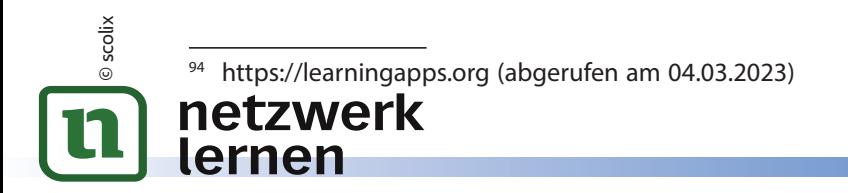

Als Beispiel sehen Sie in der Abbildung rechts eine Zuordnungsaufgabe zum Prozentrechnen.

Haben Sie sich für eine (vorgefertigte) interaktive Übung entschieden, so haben Sie folgende Möglichkeiten:

- ⏺ eine ähnliche App erstellen (dabei können Sie die Inhalte der bereits vorhandenen App übernehmen oder beliebig abändern und variieren)
- diese App in Ihrer "Aufgabenbibliothek" speichern (merken in "Meine Sachen")
- ⏺ den Link zu dieser App per Link an Ihre Klasse versenden
- die App in eine weitere Anwendung, z. B. Homepage, einbetten
- ⏺ einen QR-Code generieren und diesen z. B. auf einem Arbeitsblatt oder Lernbegleiter drucken

 $-$ *PRODUCED* Learning Apps.org Aufgabe to dan Craft OK 먦

Abbildung: LearningApps, Zuordnungsaufgabe <sup>95</sup>

Somit können Sie den Lernenden ein zeit- und ortsunabhängiges Abfrageformat zur Verfügung stellen, das mehrfach zu verwenden ist und gezieltes Üben und Wiederholen ermöglicht.

Folgende Abbildung zeigt eine Auswahl an verschiedenen interaktiven Aufgabeformaten, die Sie verwenden können:

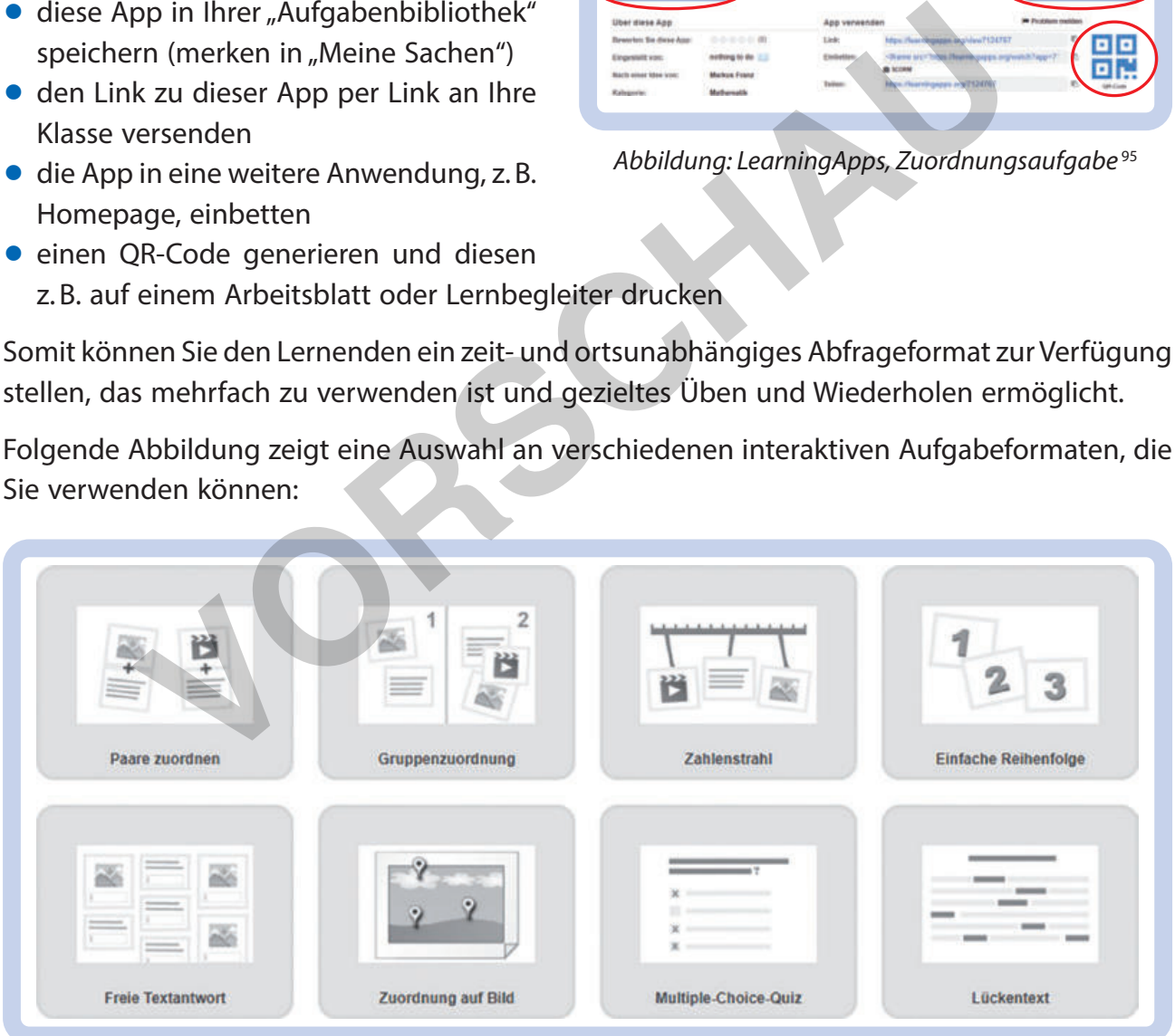

Abbildung: LearningApps, Auswahl interaktive Aufgabenformate <sup>96</sup>

- https://learningapps.org (abgerufen am 04.03.2023)
- <sup>96</sup> ebd. (abgerufen am 04.03.2023)

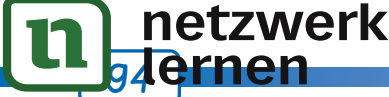

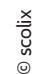